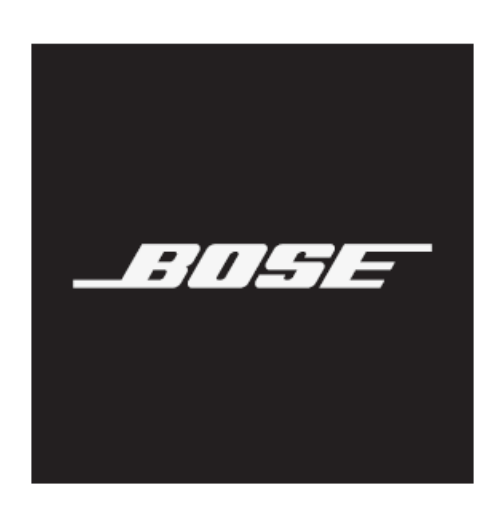

# **CĂȘTI CU ANULAREA ZGOMOTULUI**

**BOSE 700**

### **Vă rugăm să citiți și să păstrați toate instrucțiunile de siguranță și utilizare.**

### **Instrucțiuni de siguranță importante**

- 1. Citiți prezentele instrucțiuni.
- 2. Păstrați prezentele instrucțiuni.
- 3. Respectați toate avertismentele.
- 4. Respectați toate instrucțiunile.
- 5. Nu folosiți acest dispozitiv în apropierea apei.
- 6. A se curăța doar cu o cârpă uscată.
- 7. Folosiți doar atașamentele / accesoriile specificate de producător.

8. Toate lucrările de reparații trebuie executate doar de personal calificat. Lucrările de reparații sunt necesare atunci când dispozitivul a fost avariat în orice mod, ca de exemplu deteriorarea cablului sau a prizei de alimentare, vărsarea lichidelor sau căderea obiectelor pe dispozitiv, expunerea dispozitivelor la ploaie sau umiditate, când dispozitivul nu funcționează normal sau când a căzut pe suprafețe dure.

### **AVERTISMENTE/ATENȚIONĂRI**

- NU utilizați căștile la un volum ridicat pentru o perioadă lungă de timp. Pentru a evita deteriorarea auzului, utilizați căștile la un nivel de volum confortabil, moderat.
- Reduceți volumul dispozitivului dumneavoastră înainte de plasarea căștilor în/pe urechi, apoi creșteți gradual volumul până atingeți un nivel de ascultare confortabil.
- NU utilizați căștile pentru apeluri telefonice sau în orice alt scop în timp ce conduceți.
- NU utilizați căștile cu modul de anulare a zgomotului activat în niciun moment în care incapacitatea de a auzi sunetele înconjurătoare poate prezenta un pericol pentru dumneavoastră și pentru alte persoane, de exemplu în timp ce mergeți pe bicicletă sau pe jos în apropierea traficului sau chiar în trafic, a șantierelor de construcții sau a căilor ferate, etc, și respectați legislația aplicabilă privind utilizarea căștilor.
	- Scoateți căștile sau utilizați căștile cu modul de anulare a zgomotului dezactivat și reglați volumul, pentru a vă asigura că puteți auzi sunetele înconjurătoare, inclusiv alarme și semnale de avertizare.
	- Rețineți că sunetele pe care vă bazați ca memento-uri sau alerte se pot auzi diferit atunci când utilizați căștile.
- NU utilizați căștile în cazul în care acestea emit un sunet neobișnuit de puternic. Dacă acest lucru se întâmplă, opriți căștile și contactați serviciul de asistență pentru clienți Bose.
- Scoateți căștile imediat în cazul în care experimentați o senzație de căldură sau pierdere a sunetului.
- NU utilizați adaptoare de telefon mobil pentru a conecta căștile la mufele scaunelor din avion, deoarece acest lucru poate conduce la vătămări sau pagube materiale din cauza supraîncălzirii.

\_\_\_\_\_\_\_\_\_\_\_\_\_\_\_\_\_\_\_\_\_\_\_\_\_\_\_\_\_INSTRUCȚIUNI DE SIGURANȚĂ IMPORTANTE\_\_\_\_\_\_\_\_\_\_\_\_\_\_\_\_\_\_\_\_

<sup>•</sup> NU utilizați căștile pe post de căști de comunicare aviatică decât în situații de urgență.

- Nu se va auzi niciun semnal audio de intrare în cazul utilizării unor baterii descărcate sau instalate necorespunzător. Acest lucru ar putea avea ca rezultat pierderea comunicării în timpul pilotării unei aeronave.
- Nivelurile extrem de puternice ale zgomotelor ambientale specifice multor aeronave propulsate cu elice pot afecta capacitatea dumneavoastră de a primi comunicații audio, în special în timpul decolării și urcării.
- Căștile nu sunt proiectate pentru condiții de zgomot, altitudine, temperatură sau condiții ambientale specifice avioanelor necomerciale, având ca rezultat posibile interferențe cu comunicările foarte importante.

Conține piese mici care pot prezenta pericol de sufocare.

Dispozitiv nerecomandat copiilor sub 3 ani.

Acest produs conține material magnetic. Consultați-vă cu medicul dumneavoastră dacă aveți întrebări privind posibilitatea ca acest lucru să vă afecteze dispozitivul medical implantat.

• Pentru a reduce riscul de incendiu sau electrocutare, NU expuneți produsul la precipitații, lichide sau umezeală.

• NU expuneți produsul la picături sau împroșcări de lichide, și nu așezați recipiente care conțin lichide, ca de exemplu vase, pe produs sau în apropierea produsului.

• NU efectuați nicio modificare neautorizată asupra acestui produs.

• Utilizați acest produs doar cu o sursă de alimentare aprobată de agenție care îndeplinește cerințele locale de reglementare (de exemplu UL, CSA, VDE, CCC).

• NU expuneți produsele care conțin baterii la căldură excesivă (de exemplu depozitate în lumina directă a soarelui, foc sau altele similare).

- NU folosiți căștile în timpul încărcării acumulatorilor.
- Căștile nu redau semnal audio în timpul încărcării.

**NOTĂ:** Acest echipament a fost testat și s-a constatat că respectă limitele pentru un dispozitiv digital din Clasa B, în conformitate cu Secțiunea 15 a Regulamentului FCC. Aceste limite sunt concepute pentru a

oferi o protecție rezonabilă împotriva interferențelor dăunătoare într-un mediu rezidențial. Acest echipament generează, folosește și poate radia energie de frecvență radio și, în cazul în care nu este instalat și utilizat în conformitate cu instrucțiunile, poate produce interferențe dăunătoare comunicațiilor radio. Cu toate acestea, nu există nicio garanție că nu vor apărea interferențe într-un anumit mediu. În cazul în care acest echipament cauzează interferențe dăunătoare pentru recepția radio sau de televiziune, care pot fi provocate de pornirea și oprirea echipamentului, utilizatorului i se recomandă să încerce să elimine interferența printr-una sau mai multe dintre următoarele măsuri:

- Reorientați sau repoziționați antena receptoare.
- Măriți distanța dintre echipament și receptor.
- Conectați echipamentul la o priză de pe un circuit diferit decât cel la care este conectat receptorul.
- Consultați distribuitorul sau un tehnician radio/TV experimentat pentru asistență.

Schimbările sau modificările care nu sunt aprobate în mod expres de Bose Corporation pot anula autoritatea utilizatorului de a opera acest echipament.

Acest dispozitiv este în conformitate cu Partea 15 din Regulamentul FCC și cu standardele RSS Industry Canada cu scutire de licențiere. Operarea sa este supusă următoarelor două condiții: (1) Acest dispozitiv nu poate produce interferențe periculoase, și (2) acest dispozitiv trebuie să accepte orice interferențe recepționate, inclusiv interferențe care ar putea conduce la o funcționare necorespunzătoare. Acest dispozitiv este conform cu FCC și limitele de expunere la radiații prevăzute de standardele Industry Canada stabilite pentru publicul larg. Acesta nu trebuie amplasat alături de, sau să funcționeze în combinație cu o altă antenă sau un alt emițător.

## **CAN ICES-3 (B)/NMB-3(B)**

CE

Bose Corporation declară prin prezenta că acest produs este în conformitate cu cerințele esențiale și alte prevederi relevante ale Directivei 2014/53/UE și toate celelalte cerințe ale directivelor UE aplicabile. Textul complet al declarației de conformitate poate fi găsit la: www.Bose.com/compliance

### **Pentru Europa**:

## **Banda de frecvență de funcționare - de la 2400 până la 2483,5 MHz**:

*Bluetooth*: Puterea maximă de transmisie 20 dBm EIRP.

### *Bluetooth* Energie redusă: Densitate spectrală maximă de putere 10 dBm/MHz EIRP.

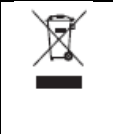

Acest simbol înseamnă că produsul nu trebuie evacuat împreună cu gunoiul menajer și că trebuie livrat unui centru de colectare adecvat pentru reciclare. Casarea și reciclarea corespunzătoare ajută la protejarea resurselor naturale, a sănătății umane și a mediului. Pentru mai multe informații privind eliminarea și reciclarea acestui produs, vă rugăm să contactați autoritățile dumneavoastră locale, serviciul de colectare a deșeurilor sau magazinul de unde ați cumpărat acest produs.

### **Regulament privind gestionarea dispozitivelor cu frecvență radio de joasă putere Articolul XII**

În conformitate cu "Regulamentul de gestionare a dispozitivelor cu frecvență radio de joasă putere", fără permisiunea acordată de NCC, nicio societate, întreprindere sau utilizator nu are voie să modifice frecvența, să amplifice puterea de transmisie sau să modifice caracteristicile originale și performanțele unui dispozitiv cu frecvență radio de joasă putere.

## **Articolul XIV**

Dispozitivele cu frecvență radio de joasă putere nu vor influența securitatea aeronavelor și nu vor interfera cu comunicațiile legale; în caz contrar, utilizatorul va înceta folosirea până la eliminarea interferenței. Prin comunicațiile permise de lege menționate se înțeleg comunicații radio efectuate în conformitate cu Legea Telecomunicațiilor.

Tip produs: **Dispozitive mici specifice fără fir pentru redare (dispozitive fără fir pentru sisteme de comunicații de date fără fir)**, număr certificare R-C-BFM-423352, număr model 423352

#### INFORMAȚII DE REGLEMENTARE

**NU** încercați să îndepărtați acumulatorul litiu-ion din acest produs. Contactați distribuitorul dvs. Bose sau alt personal calificat pentru îndepărtare.

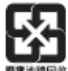

**Vă rugăm să evacuați acumulatorii uzați în mod corespunzător, cu respectarea reglementărilor locale**. A nu se incinera.

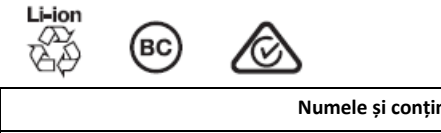

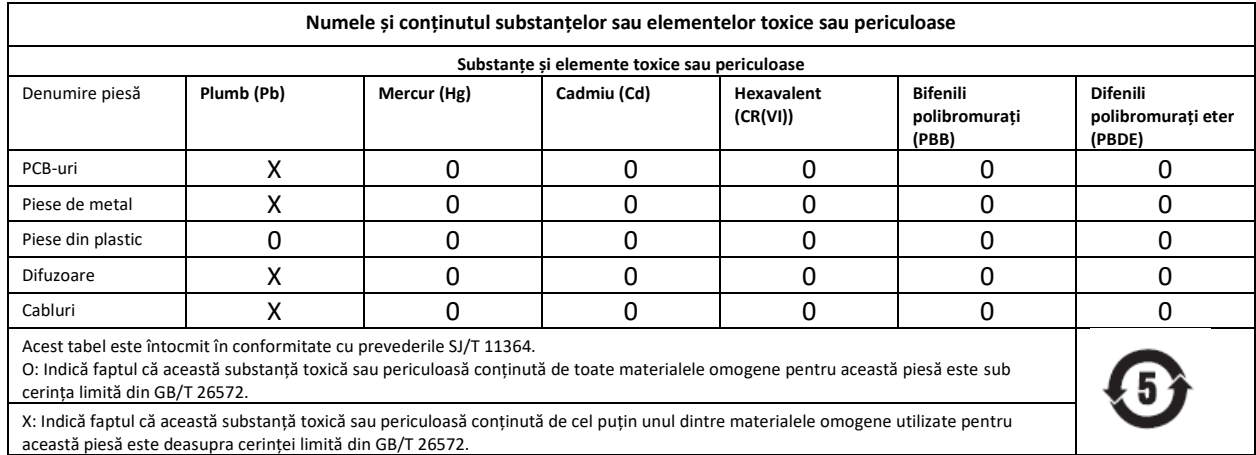

**Data de fabricație**: A opta cifră din numărul de serie indică anul fabricației; "9" înseamnă 2009 sau 2019. **Importator China**: Bose Electronics (Shanghai) Company Limited, Part C, Plan 9, No. 353 North Riying Road, China (Shanghai) Pilot Free Trade Zone

**Importator UE**: Bose Products B.V., Gorslaan 60, 1441 RG Purmerend, Olanda

**Importator Taiwan**: Bose Taiwan Branch, 9F-A1, No.10, Section 3, Minsheng East Road, Taipei City 104, Taiwan Număr telefon: +886-2-2514 7676

**Importator Mexic**: Bose de México, S. de R.L. de C.V. , Paseo de las Palmas 405-204, Lomas de Chapultepec, 11000 Mexic, D.F. Număr telefon: +5255 (5202) 3545

**Interval temperatură de încărcare:** 32° F - 113° F (0° C - 45° C)

**Interval temperatură de descărcare:** -4° F - 140° F (-20° C - 60° C)

**Model:** 423352

**CMIIT ID:** XXXXXXXXXX

**Țara de origine:** China

 $\Box$ INFORMAȚII LEGALE $\Box$ 

Amazon, Alexa, Amazon Music, și toate siglele aferente reprezintă mărci comerciale ale Amazon, Inc. sau ale afiliaților săi.

Apple, sigla Apple, iPad, iPhone, și iPod reprezintă mărci comerciale ale Apple Inc., înregistrate în SUA și în alte țări. Marca comercială "iPhone" este utilizată cu licență de la Aiphone K.K. App Store reprezintă marcă de servicii a Apple Inc.

Utilizarea siglei "Made for Apple" înseamnă că un accesoriu electronic a fost conceput pentru a se conecta în mod specific la produsele Apple menționate în etichetă, și că acesta a fost certificat de dezvoltator pentru a fi în conformitate cu standardele de performanță Apple. Apple nu este responsabilă pentru operarea acestui dispozitiv sau conformitatea sa cu standardele de reglementare și siguranță.

Marca și siglele *Bluetooth*® reprezintă mărci înregistrate deținute de Bluetooth SIG, Inc. iar utilizarea lor de către Bose Corporation se face în baza unei licențe.

Google, Google Maps, Google Play și alte mărci și sigle afiliate reprezintă mărci comerciale ale Google LLC. Wi-Fi reprezintă marcă înregistrată a Wi-Fi Alliance®.

Bose, Bose Music, și Bose Noise Cancelling Headphones reprezintă mărci înregistrate deținute de Bose Corporation.

Sediul central al Bose Corporation: 1-877-230-5639

©2019 Bose Corporation. Nicio parte a prezentului document nu poate fi reprodusă, modificată, distribuită sau utilizată în alt mod fără o permisiune scrisă prealabilă.

\_\_\_\_\_\_\_\_\_\_\_\_\_\_\_\_\_\_\_\_\_\_\_\_\_\_\_\_\_\_\_\_\_DECLARAȚII PRIVIND LICENȚELE\_\_\_\_\_\_\_\_\_\_\_\_\_\_\_\_\_\_\_\_\_\_\_\_\_\_\_\_\_\_

Acest software este furnizat "ca atare", fără nicio garanție expresă sau implicită. În niciun caz producătorii nu vor fi responsabili pentru daune provocate de utilizarea acestui software.

1. Se acordă tuturor persoanelor permisiunea de a utiliza acest software în orice scop, inclusiv aplicații comerciale, și de a modifica și distribui acest software în mod liber, cu următoarele restricții:

2. Originea acestui software trebuie declarată corect; nu aveți permisiunea să pretindeți că ați dezvoltat software-ul original. Dacă utilizați acest software într-un produs, includerea unei declarații privind originea acestui software este apreciată, însă nu și obligatorie.,.

3. Versiunile sursă modificate trebuie să fie marcate în mod clar ca atare, și nu trebuie identificate a reprezentând software-ul original.

4. Această notificare nu trebuie eliminată sau modificată în orice distribuție sursă.

#### **Licență Apache**

Versiunea 2.0, ianuarie 2004

http://www.apache.org/licenses/ TERMENI ȘI CONDIȚII PENTRU UTILIZARE, REPRODUCERE ȘI DISTRIBUȚIE 1. Definiții.

"Licență" înseamnă termenii și condițiile pentru utilizare, reproducere și distribuție în conformitate cu definițiile din Capitolele 1 - 9 din prezentul document.

"Licențiator" înseamnă titularul drepturilor de autor sau entitatea autorizată de titularul drepturilor de autor care acordă Licența.

"Persoană juridică" înseamnă grupul de entități active și toate celelalte entități care controlează, sunt controlate de, sau se află sub controlul comun ale entității respective. În scopul acestei definiții, "control" înseamnă (i) capacitatea directă sau indirectă de a stabili direcția sau managementul unei astfel de entități, pe bază de contract sau într-un alt fel, sau (ii) deținerea a cel puțin cincizeci (50%) de procente din acțiunile aflate în circulație, sau (iii) dreptul final de proprietate asupra entității respective.

"Dvs." (sau "al dvs.") înseamnă orice persoană fizică sau juridică care exercită permisiunile acordate prin prezenta Licență.

"Formă sursă" înseamnă forma preferată pentru modificări, inclusiv, dar fără a se limita la, codul software sursă, sursa documentației și fișierele de configurare.

"Formă obiect" înseamnă orice formă rezultată din transformarea mecanică sau translația unei forme sursă, inclusiv, dar fără a se limita la codul obiectului compilat, documentația generată și conversia în alte tipuri de medii.

"Lucrare" înseamnă opera intelectuală, în formă sursă sau formă obiect, pusă la dispoziție în baza Licenței, conform indicațiilor din notificarea de drepturi de autor inclusă în sau atașată lucrării (un exemplu este oferit în Anexa de mai jos).

"Lucrări derivate" înseamnă toate lucrările, în formă sursă sau formă obiect, care sunt bazate pe (sau derivate din) Lucrări și pentru care revizuirile editoriale, adnotările, elaborările sau alte modificări reprezintă, în ansamblu, o operă intelectuală originală. În scopul prezentei Licențe, Lucrările derivate nu vor include lucrările care rămân separabile de, sau slab corelate cu (sau legate prin nume) de interfețele Lucrărilor și a Lucrărilor derivate.

"Contribuție" înseamnă toate operele intelectuale, inclusiv versiunea originală a lucrărilor și toate modificările sau completările la Lucrarea respectivă sau Lucrările derivate ale acesteia, care sunt transmise în mod voluntar Licențiatorului pentru a fi incluse în Lucrări de către titularul drepturilor de autor ale Lucrărilor sau de orice persoană fizică sau juridică autorizată să facă acest lucru în numele titularului drepturilor de autor. În scopul prezentei definiții, "transmitere" înseamnă orice formă de comunicație electronică, verbală, sau scrisă transmisă Liciențiatorului sau reprezentanților săi, inclusiv, dar fără a se limita la, comunicații privind listele de corespondență electronică, sistemele de control ale codului sursă, și sistemele de urmărire a incidentelor care sunt administrate de, sau în numele, Licențiatorului în scopul negocierii și îmbunătățirii Lucrării, însă excluzând comunicațiile care sunt marcate vizibil sau într-un alt fel desemnate în scris de titularul drepturilor de autor "Nu reprezintă contribuție."

DECLARAȚII PRIVIND LICENȚELE

<sup>&</sup>quot;Contribuitor" înseamnă Liciențatorul și orice persoană fizică sau juridică în numele căreia o Contribuție a fost primită de Licențiator și ulterior încorporată în Lucrare.

2. Acordarea Licenței pentru drepturi de autor. Subiect al termenilor și condițiilor din prezenta Licență, fiecare Contribuitor vă acordă prin prezenta o licență continuă, globală, neexclusivă, gratuită, irevocabilă pentru drepturi de autor pentru reproducerea, elaborarea de Lucrări derivate, afișarea publică, derularea publică, sub-licențierea și distribuția Lucrărilor și a Lucrărilor derivate în formă Sursă sau Obiect.

3. Acordarea Licenței pentru patent. Subiect al termenilor și condițiilor din prezenta Licență, fiecare Contribuitor vă acordă prin prezenta o licență continuă, globală, neexclusivă, gratuită, irevocabilă (cu excepția prevederilor contrare din prezentul capitol) pentru producerea, asigurarea producerii, utilizarea, ofertarea în vederea comercializării, comercializarea, importul și orice alt fel de transfer al Lucrării, licență care se aplică doar revendicărilor de patent licențiate de Contribuitor(i) care sunt încălcate de Contribuțiile lor individuale sau împreună cu Lucrarea pentru care Contribuția respectivă a fost transmisă. Dacă Dvs. introduceți un litigiu de brevet împotriva unei entități (inclusiv o petiție sau o cerere reconvențională în cadrul unui proces) pretinzând că Lucrarea sau o Contribuție încorporată în lucrare reprezintă o încălcare directă sau indirectă a brevetului, atunci toate licențele de brevet acordate Dvs. în baza prezentei Licențe pentru Lucrarea respectivă vor înceta la momentul inițierii litigiului respectiv.

4. Redistribuirea. Dvs. puteți reproduce și puteți distribui copii ale Lucrărilor sau ale Lucrărilor derivate ale acestora în orice mediu, cu sau fără modificări, și în formă de Sursă sau Obiect, cu condiția îndeplinirii următoarelor condiții:

- 1. Dvs. trebuie să acordați tuturor celorlalți beneficiari ai Lucrărilor sau ai Lucrărilor derivate o copie a prezentei Licențe; și
- 2. Trebuie să vă asigurați că toate fișierele modificate conțin notificări vizibile care menționează că Dvs. ați modificat fișierele; și
- 3. Trebuie să rețineți, în forma Sursă a Lucrărilor derivate distribuite, toate drepturile de autor, patentele, mărcile comerciale, și notificările de atribuire de la forma Sursă a Lucrărilor, excluzând notificările care nu sunt legate de Lucrările derivate; și
- 4. Dacă Lucrările conțin un fișier text de "NOTIFICARE" pentru distribuție, atunci Lucrările derivate distribuite de dvs. trebuie să includă o copie lizibilă a notificărilor de atribuire incluse în fișierul de NOTIFICARE respectiv, excluzând notificările care nu sunt legate de elemente ale Lucrărilor derivate, în cel puțin una dintre următoarele locații: într-un fișier text de NOTIFICARE distribuit împreună cu Lucrările derivate; în cadrul formei Sursă sau a documentației, dacă este oferită împreună cu Lucrările derivate; sau în cadrul unui afișaj al Lucrărilor derivate, dacă și unde aceste notificări terțe sunt afișate în mod normal. Conținutul fișierului NOTIFICĂRI are doar un scop informal și nu afectează Licența. Puteți adăuga propriile notificări de atribuire la Lucrările derivate distribuite de Dvs., împreună cu sau ca un supliment la textul NOTIFICĂRII aferent Lucrărilor, cu condiția ca aceste notificări suplimentare să nu modifice Licența. Puteți adăuga propria declarație de drepturi de autor la modificările Dvs. și puteți prevedea termeni și condiții suplimentare pentru utilizarea, reproducerea sau distribuirea modificărilor Dvs., sau a Lucrărilor derivate în ansamblul lor, cu condiția ca utilizarea, reproducerea și distribuția de către Dvs. a Lucrărilor să fie conforme cu condițiile prevăzute în prezenta Licență.

5. Transmiterea contribuțiilor. În absența prevederilor Dvs. contrare exprese, toate Contribuțiile transmise în mod voluntar de Dvs. pentru a fi incluse în Lucrări de către Titular vor face subiectul termenilor și condițiilor prezentei Licențe, fără termeni și condiții suplimentare. Fără a aduce atingere celor de mai sus, niciuna dintre prevederile prezentului nu va înlocui sau nu va modifica condițiile altor eventuale contracte separate de licență încheiate între Dvs. și Licențiator cu privire la aceste Contribuții.

6. Mărci comerciale. Prezenta Licență nu acordă permisiunea de utilizare a numelor comerciale, mărcilor comerciale, mărcilor de servicii, sau a numelor de produse ale Licențiatorului, cu excepția măsurii necesare pentru utilizarea rezonabilă și obișnuită în descrierea originii Lucrărilor și pentru reproducerea conținutului fișierului de NOTIFICARE.

#### DECLARAȚII PRIVIND LICENȚELE

<sup>7.</sup> Declinarea responsabilității pentru garanție. În absența cerințelor legale aplicabile sau a acordurilor scrise contrare, Licențiatorul furnizează Lucrările (și fiecare Contribuitor oferă Contribuțiile sale) "ca atare",

fără niciun fel de garanție sau condiție, expresă sau implicită, inclusiv, dar fără a se limita la, garanțiile sau condițiile legate de PROPRIETATE, NEÎNDEPLINIRE, COMERCIALIZARE SAU CARACTER ADECVAT PENTRU UN ANUMIT SCOP. Dvs. sunteți singurul responsabil pentru determinarea caracterului adecvat pentru utilizarea sau redistribuirea Lucrărilor și pentru asumarea riscurilor asociate permisiunilor acordate în baza prezentei Licențe.

8. Limitarea răspunderii. În niciun caz și în baza niciunui concept juridic, în baza dreptului delictual (inclusiv neglijență), dreptului contractual sau într-un alt fel, cu excepția cazurilor prevăzute de lege (ca de exemplu fapte de neglijență gravă sau omisiuni intenționate) sau a cazurilor prevăzute în scris, niciun Contribuitor nu va fi responsabil față de dvs. pentru daune, incluzând daunele directe, indirecte, speciale, incidentale sau succesive de orice natură care pot reieși din prezenta Licență sau din utilizarea sau imposibilitatea utilizării Lucrărilor (inclusiv, dar fără a se limita la, daune legate de pierderea de fond comercial, întreruperea activității, defectarea computerelor, sau orice alte daune sau pierderi comerciale), chiar dacă Contribuitorul respectiv a fost atenționat cu privire la aceste daune.

9. Acceptarea daunelor sau a răspunderii suplimentare. La redistribuirea Lucrărilor sau a Lucrărilor derivate, Dvs. puteți opta să oferiți și să percepeți un tarif pentru asumarea obligațiilor de asistență, garanție, despăgubire sau alte obligații și / sau drepturi în baza prezentei Licențe. Cu toate acestea, la acceptarea unor astfel de obligații, Dvs. veți acționa în nume propriu și în responsabilitatea proprie, nu în numele vreunui alt Contribuitor, și doar dacă sunteți de acord să despăgubiți și să asigurați fiecare Contribuitor pentru și împotriva răspunderilor sau pretențiilor adresate împotriva acestui Contribuitor pe baza acceptării de către dvs. a acestei garanții sau răspunderi suplimentare. FINALUL TERMENILOR ȘI CONDIȚIILOR

#### ©2018-2019 Bose Corporation

Entitate licențiată în baza licenței Apache, Versiunea 2.0 ("Licența"); prezentul document poate fi utilizat doar în conformitate cu Licența.

Un exemplar al Licenței poate fi obținut la: http://www.apache.org/licenses/LICENSE-2.0 În absența cerințelor legale aplicabile sau a acordurilor scrise contrare, programele software distribuite în baza Licenței sunt oferite "ca atare", fără niciun fel de garanție sau condiție, expresă sau implicită. Consultați Licența pentru permisiuni și restricții privind limba prevalentă în baza Licenței.

## **CONȚINUTUL CUTIEI**

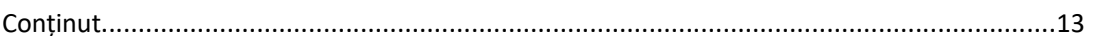

### **CONFIGURAREA APLICAȚIEI BOSE MUSIC**

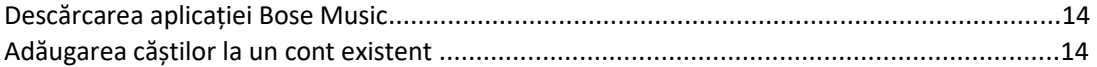

### **UTILIZARE**

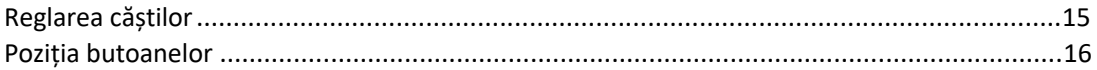

#### **ALIMENTARE**

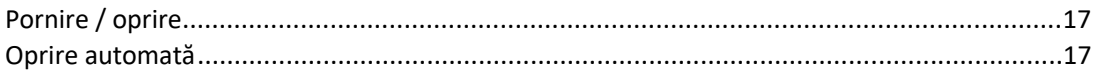

#### **CONTROL TACTIL**

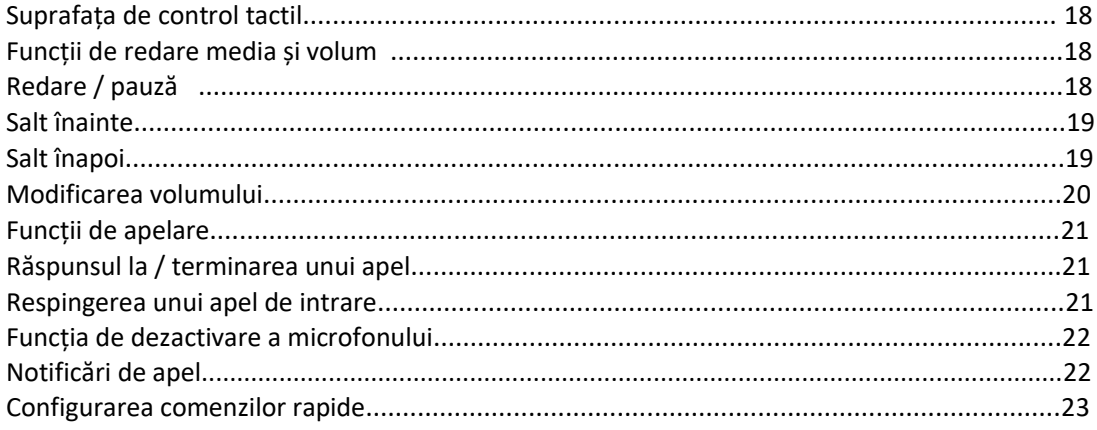

### **VOICE ASSISTANT**

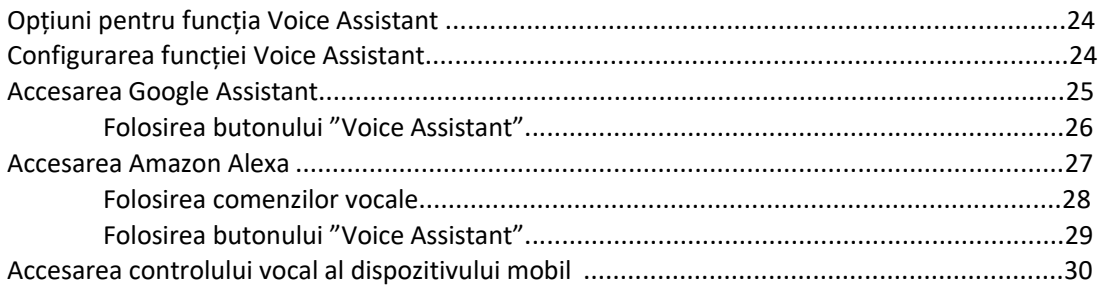

### **ANULAREA ZGOMOTULUI**

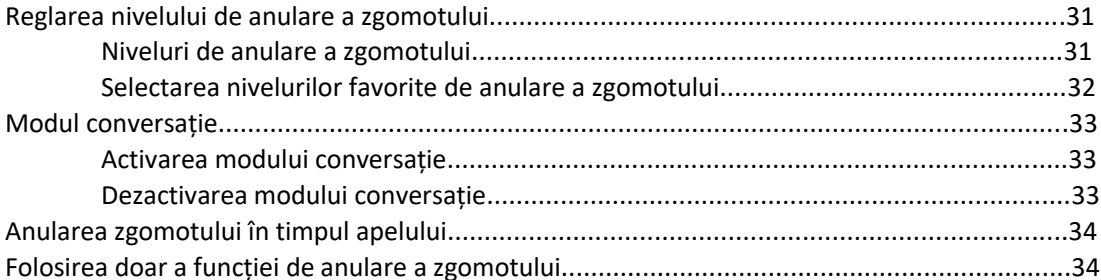

### **BATERIE**

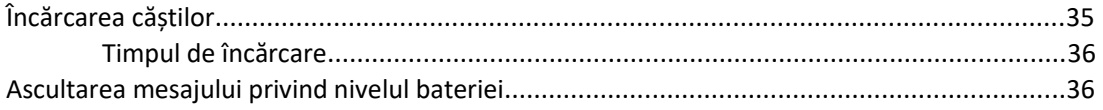

### **INDICATORI DE STARE**

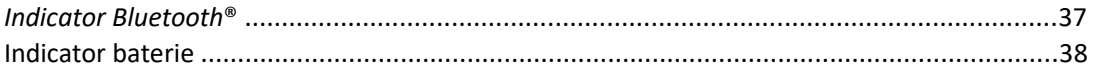

#### **CONEXIUNI BLUETOOTH**

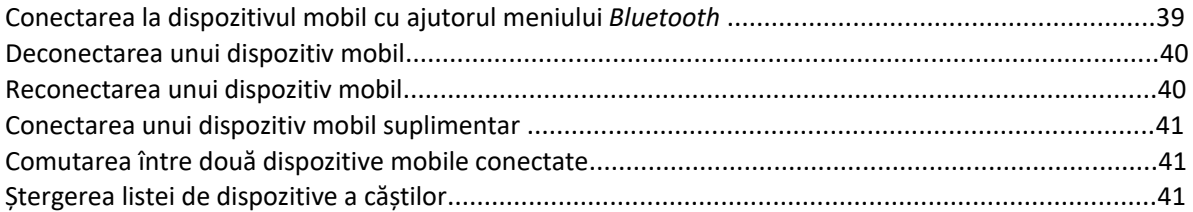

#### **CONEXIUNI CU FIR**

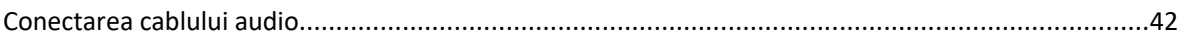

## ÎNGRIJIRE ȘI ÎNTREȚINERE

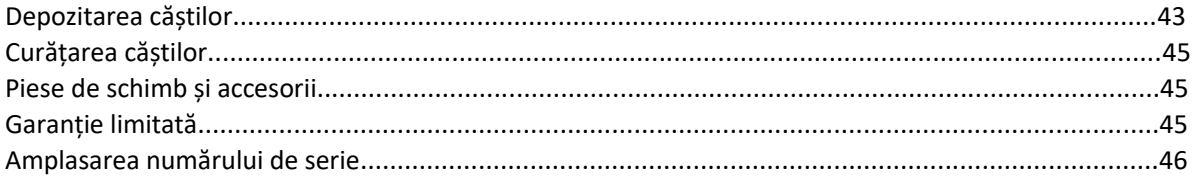

### **REMEDIEREA PROBLEMELOR**

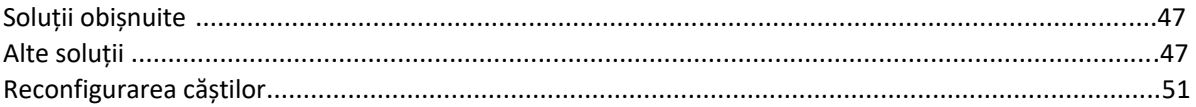

Verificați prezența următoarelor componente în cutie:

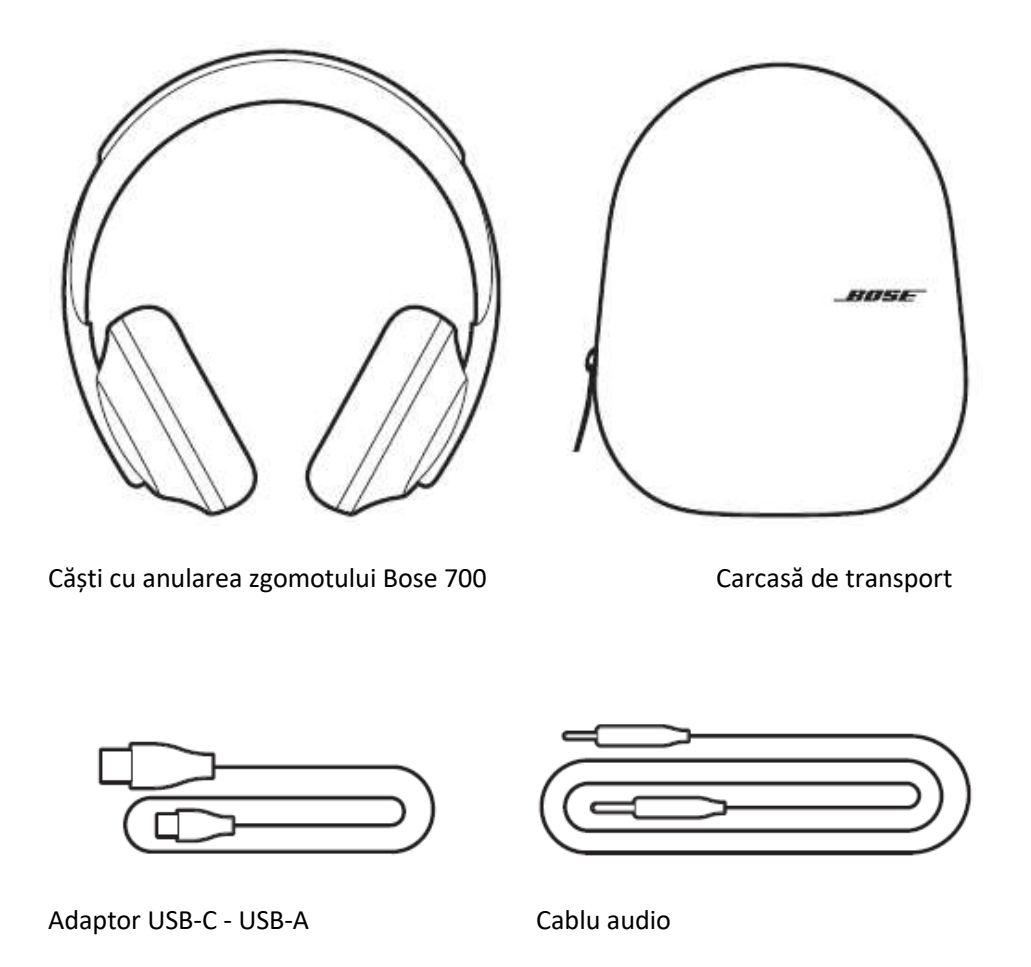

**NOTĂ:** În cazul în care orice componentă a produsului dvs. este deteriorată, nu o folosiți. Contactați imediat distribuitorul autorizat Bose sau serviciul pentru clienți Bose.

Accesați: worldwide.Bose.com/Support/HP700

Aplicația Bose Music permite configurarea și controlul căștilor de la orice dispozitiv mobil, ca de exemplu un smartphone sau o tabletă. Cu ajutorul acestei aplicații, puteți configura serviciile Google Assistant sau Amazon Alexa (**Această opțiune încă NU este disponibilă în România)**, puteți alege limba de notificare vocală, puteți regla nivelurile de reducere a zgomotului și puteți administra configurările căștilor.

**NOTĂ:** Dacă ați creat deja un cont Bose în această aplicație pentru un alt produs, consultați secțiunea "Adăugarea căștilor la un cont existent."

### **DESCĂRCAREA APLICAȚIEI BOSE MUSIC**

1. Utilizând dispozitivul dvs. mobil, descărcați aplicația Bose Music.

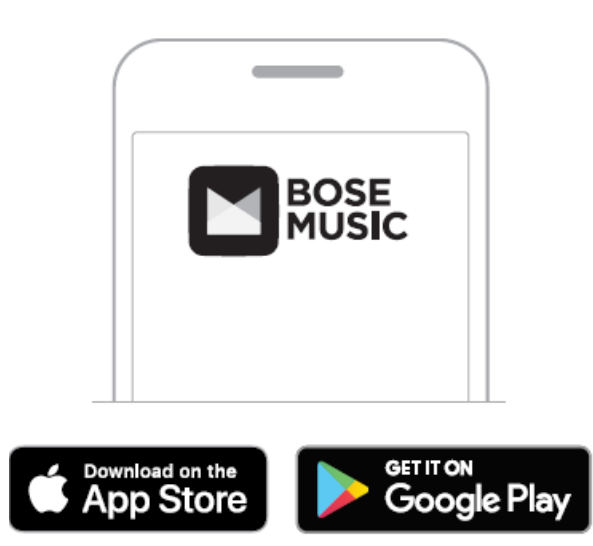

2. Urmați instrucțiunile aplicației.

### **ADĂUGAREA CĂȘTILOR LA UN CONT EXISTENT**

1. În aplicația Bose Music, din ecranul **My Bose**, apăsați +.

**NOTĂ:** Pentru a reveni la ecranul **My Bose**, apăsați <sup>col</sup> în colțul din stânga sus al ecranului.

2. Urmați instrucțiunile aplicației.

## **REGLAREA CĂȘTILOR**

Înainte de a vă pune căștile pe cap, reglați poziția căștilor pe banda de fixare pentru a asigura o potrivire corespunzătoare.

1. Cu exteriorul căștii îndreptat către dvs., apucați ferm banda de fixare.

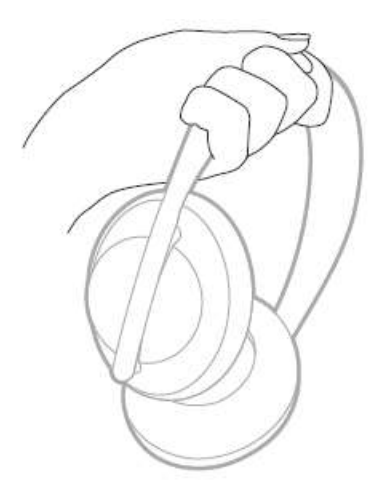

2. Cu cealaltă mână, apucați casca. Mișcați casca în sus sau în jos pentru a regla poziția sa pe banda de fixare.

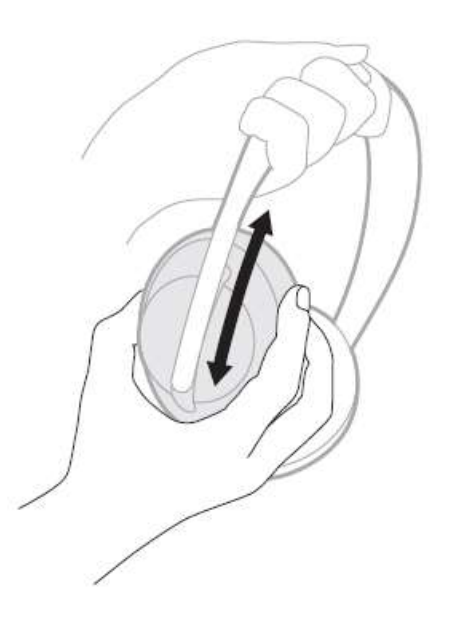

3. Reluați pașii 1-3 pentru cealaltă cască.

#### **POZIȚIA BUTOANELOR**

Acoperirile interioare (textile) ale căștilor sunt marcate cu **L** (casca stângă) și **R** (casca dreaptă). Există două butoane pe casca dreaptă și un buton pe casca stângă.

Puneți casca dreaptă peste urechea dreaptă și casca stângă peste urechea stângă. Așezați căștile pe cap cu butoanele îndreptate spre în spate. După ce căștile se află pe capul dvs., folosiți degetele mari pentru apăsarea butoanelor.

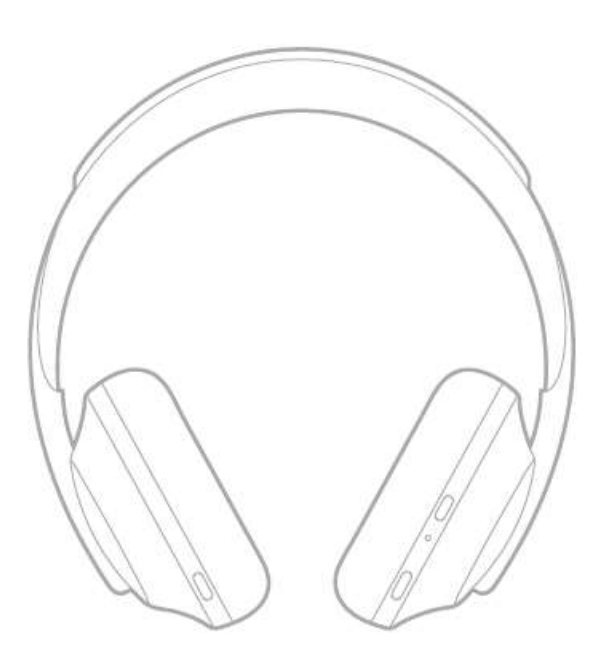

#### **PORNIRE / OPRIRE**

Apăsați și eliberați butonul Power/*Bluetooth*.

După pornirea căștilor, veți auzi un mesaj vocal, iar lumina de stare se va aprinde (consultați pag. 37).

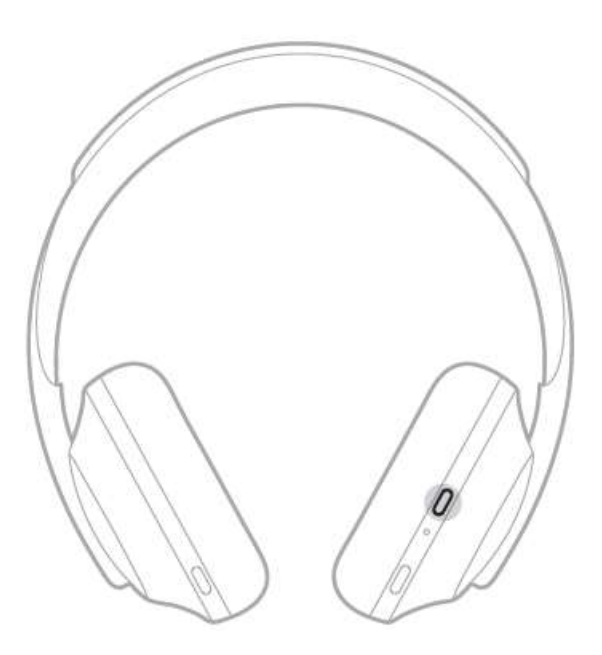

#### **OPRIRE AUTOMATĂ**

Funcția de oprire automată reduce consumul bateriei folosind funcția de detectare a mișcării. Căștile se opresc atunci când nu este detectată nicio mișcare timp de 10 minute.

Pentru a reporni căștile, apăsați butonul Power/*Bluetooth*.

**RECOMANDARE:** De asemenea, puteți configura căștile să se oprească atunci când nu se rulează semnale audio. Pentru a activa funcția de oprire automată pentru audio, folosiți aplicația Bose Music. Această opțiune poate fi accesată din meniul *Setări*.

Folosiți controlul tactil glisând sau apăsând cu degetul pe suprafața tactilă a căștilor. Cu ajutorul controlului tactil, puteți rula sau opri semnalul audio, puteți efectua salt înainte sau salt înapoi, puteți regla volumul și puteți efectua toate funcțiile principale pentru apel.

#### **SUPRAFAȚA DE CONTROL TACTIL**

Suprafața de control tactil se află în partea din față a fiecărei căști.

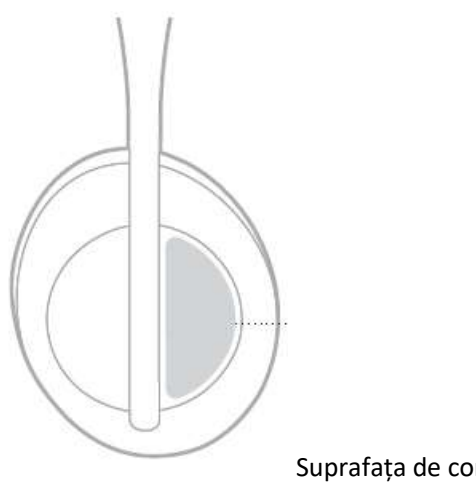

Suprafața de control tactil

#### **FUNCȚII DE REDARE MEDIA ȘI VOLUM**

#### **Redare / pauză**

Apăsați scurt de două ori pentru a reda sau pentru a pune pauză la semnalul audio.

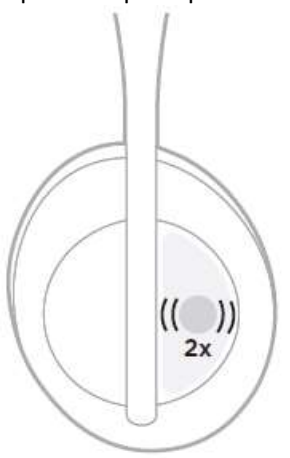

#### **Salt înainte**

Glisați spre înainte pentru a trece la piesa următoare.

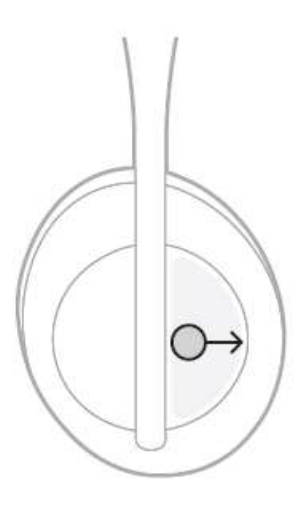

#### **Salt înapoi**

Glisați spre înapoi pentru a reveni la piesa anterioară.

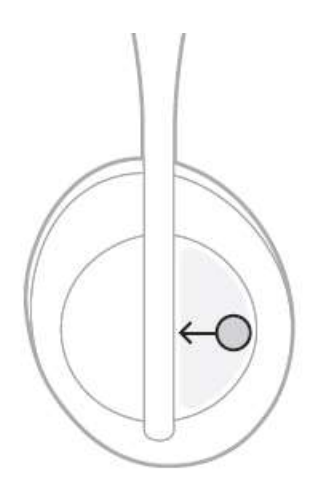

### **Modificarea volumului**

- Glisați în sus pentru a crește volumul.
- Glisați în jos pentru a reduce volumul.

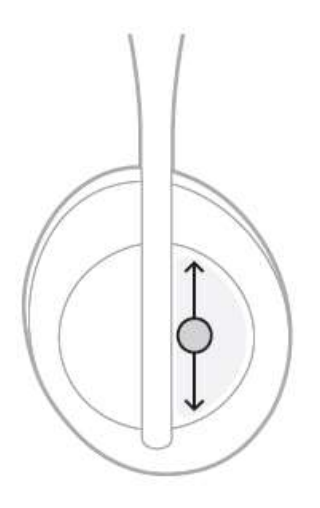

# **FUNCȚII DE APELARE**

## **Răspunsul la / terminarea unui apel**

Apăsați scurt de două ori pentru a răspunde la / pentru a termina un apel.

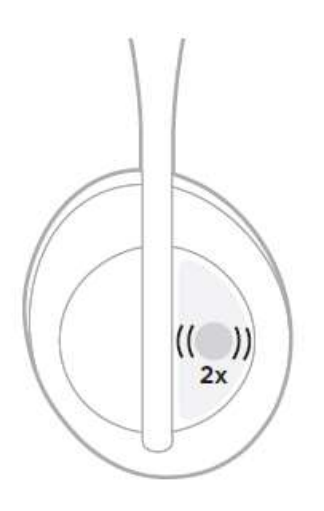

## **Respingerea unui apel de intrare**

Apăsați și țineți apăsat timp de o secundă pentru a respinge un apel de intrare.

![](_page_20_Figure_7.jpeg)

## **Funcția de dezactivare a microfonului**

În timpul unui apel, apăsați și eliberați butonul Voice Assistant pentru a dezactiva microfonul.

![](_page_21_Picture_3.jpeg)

#### **Notificări de apel**

Un mesaj vocal anunță apelanții și statusul apelului lor.

Pentru a dezactiva funcția de notificare de apel, folosiți aplicația Bose Music. Această opțiune poate fi accesată din meniul *Setări*.

**NOTĂ:** Dezactivarea mesajelor vocale dezactivează de asemenea și notificările de apel.

## **CONFIGURAREA COMENZILOR RAPIDE**

Puteți configura o comandă rapidă a căștilor pentru acțiunea de apăsare și ținere apăsată pentru una dintre următoarele două funcții:

• Notificarea nivelului bateriei (opțiunea implicită).

• Activarea / dezactivarea cuvântului de activare pentru Amazon Alexa (**Această opțiune încă NU este disponibilă în România)** (neaplicabil pentru controlul vocal al Google Assistant sau al dispozitivului mobil).

**NOTĂ:** Pentru mai multe informații legate de opțiunile funcției Voice Assistant, consultați pag. 24.

Pentru a configura controlul tactil, folosiți aplicația Bose Music. Această opțiune poate fi accesată din meniul *Setări*.

După configurare, apăsați și țineți apăsat pentru a accesa funcția preferată.

## **OPȚIUNI PENTRU FUNCȚIA VOICE ASSISTANT**

**Amazon Alexa și Google Assistant încă nu sunt disponibile în România pentru folosirea cu produsele Bose, activarea acestora depinzând de producătorii aplicațiilor - Amazon, respectiv Google Inc.**

Puteți programa căștile să acceseze rapid și ușor Google Assistant, Amazon Alexa, sau funcțiile de Voice Control pe dispozitivul dvs. mobil.

![](_page_23_Picture_133.jpeg)

**NOTĂ:** Nu puteți configura căștile pentru a accesa Google Assistant și Amazon Alexa în același timp.

## **CONFIGURAREA FUNCȚIEI VOICE ASSISTANT**

#### **Această opțiune încă NU este disponibilă în România**

Înainte de a începe, asigurați-vă că dispozitivul dvs. mobil este conectat la o rețea Wi-Fi® sau o rețea de date mobile.

Pentru configurarea funcției Voice Assistant, folosiți aplicația Bose Music. Această opțiune poate fi accesată din meniul *Setări*.

\_\_\_\_\_\_\_\_\_\_\_\_\_\_\_\_\_\_\_\_\_\_\_\_\_\_\_\_\_\_\_\_\_\_\_\_\_\_\_VOICE ASSISTANT\_\_\_\_\_\_\_\_\_\_\_\_\_\_\_\_\_\_\_\_\_\_\_\_\_\_\_\_\_\_\_\_\_\_\_\_

### **ACCESAREA GOOGLE ASSISTANT**

Căștile dvs. sunt optimizate pentru Google Assistant, făcând din acestea compania perfectă pentru desfășurarea anumitor activități în timpul deplasărilor sau navetelor. Puteți continua conversațiile și în același timp să accesați cele mai bune funcții ale Google, de la Google Play Music la Google Maps. Vă puteți bucura de divertisment, puteți rămâne conectat cu prietenii, puteți obține informații, și vă puteți administra activitățile zilnice - fără să vă uitați la telefon. Puteți asculta melodiile favorite, puteți primi notificări și mesaje, sau puteți configura memento-uri și alarme. Trebuie doar să apăsați și să țineți apăsat butonul Voice Assistant pentru a începe o conversație cu Google Assistant.

Pentru mai multe informații privind funcțiile Google Assistant, accesați: https://support.google.com/headphones

**NOTĂ:** Google Assistant nu este disponibilă pentru anumite limbi și în anumite țări. **Această opțiune încă NU este disponibilă în România**

\_\_\_\_\_\_\_\_\_\_\_\_\_\_\_\_\_\_\_\_\_\_\_\_\_\_\_\_\_\_\_\_\_\_\_\_\_\_\_VOICE ASSISTANT\_\_\_\_\_\_\_\_\_\_\_\_\_\_\_\_\_\_\_\_\_\_\_\_\_\_\_\_\_\_\_\_\_\_\_\_

### **Folosirea butonului "Voice Assistant" Această opțiune încă NU este disponibilă în România**

Butonul Voice Assistant este folosit pentru controlul Google Assistant. El se află pe casca dreaptă.

![](_page_25_Picture_3.jpeg)

![](_page_25_Picture_68.jpeg)

#### VOICE ASSISTANT

## **ACCESAREA AMAZON ALEXA**

#### **Această opțiune încă NU este disponibilă în România**

Aceste căști au activată funcția Amazon Alexa. Cu Alexa, puteți solicita redarea unor melodii, puteți asculta știrile, prognoza meteo, puteți controla dispozitivele inteligente din casă, și multe altele. Pentru a utiliza Alexa pe căștile dvs. trebuie doar să cereți acest lucru. Solicitați lucrul dorit sau utilizați butonul Voice Assistant iar Alexa va răspunde imediat.

Pentru mai multe informații privind funcțiile Alexa, accesați: https://www.amazon.com/usealexa Alexa nu este disponibilă pentru anumite limbi și în anumite țări.

## **Personalizarea accesului**

În timpul configurării inițiale, aplicația vă solicită să selectați modul preferat de accesare a funcției Alexa. Dacă alegeți Alexa pentru Voice Assistant, puteți configura accesarea acesteia folosind:

- Doar butonul Voice Assistant
- Comanda vocală și butonul Voice Assistant.

\_\_\_\_\_\_\_\_\_\_\_\_\_\_\_\_\_\_\_\_\_\_\_\_\_\_\_\_\_\_\_\_\_\_\_\_\_\_\_VOICE ASSISTANT\_\_\_\_\_\_\_\_\_\_\_\_\_\_\_\_\_\_\_\_\_\_\_\_\_\_\_\_\_\_\_\_\_\_\_\_

## **Folosirea comenzilor vocale**

**Această opțiune încă NU este disponibilă în România** Începeți cu "Alexa", și apoi rostiți comenzile:

![](_page_27_Picture_115.jpeg)

#### **Dezactivarea cuvântului de activare**

Pentru a dezactiva cuvântul de activare pentru Amazon Alexa, folosiți aplicația Bose Music. Această opțiune poate fi accesată din meniul *Setări*.

#### **NOTE:**

• După dezactivarea cuvântului de activare, puteți folosi în continuare butonul Voice Assistant (consultați pag. 24).

• Puteți de asemenea să configurați controlul tactil pentru a activa / dezactiva cuvântul de activare (consultați pag. 23).

## **Folosirea butonului "Voice Assistant" Această opțiune încă NU este disponibilă în România**

Butonul Voice Assistant este folosit pentru controlul Amazon Alexa. El se află pe casca dreaptă.

![](_page_28_Picture_3.jpeg)

Butonul Voice Assistant

![](_page_28_Picture_62.jpeg)

\_\_\_\_\_\_\_\_\_\_\_\_\_\_\_\_\_\_\_\_\_\_\_\_\_\_\_\_\_\_\_\_\_\_\_\_\_\_\_VOICE ASSISTANT\_\_\_\_\_\_\_\_\_\_\_\_\_\_\_\_\_\_\_\_\_\_\_\_\_\_\_\_\_\_\_\_\_\_\_\_

## **ACCESAREA CONTROLULUI VOCAL AL DISPOZITIVULUI MOBIL**

### **Această opțiune încă NU este disponibilă în România**

Puteți configura căștile pentru a accesa controlul vocal pe dispozitivul dvs. mobil. După configurare, microfonul căștilor acționează ca o extensie a microfonului din dispozitivul dvs. mobil.

Apăsați și țineți apăsat butonul Voice Assistant pentru a accesa controlul vocal al dispozitivului mobil. Veți auzi un ton care indică faptul că acum controlul vocal este activ.

![](_page_29_Picture_3.jpeg)

 $\_$ ANULAREA ZGOMOTULUI $\_$ 

Opțiunea de anulare a zgomotului reduce zgomotul nedorit, asigurând o performanță audio mult mai clară și mai naturală. Atunci când porniți căștile, funcția de anulare a zgomotului este activată la nivelul maxim (10).

**NOTĂ:** Pentru a configura nivelul implicit de anulare a zgomotului la pornire, folosiți aplicația Bose Music.

## **REGLAREA NIVELULUI DE ANULARE A ZGOMOTULUI**

Selectați nivelul de anulare a zgomotului în funcție de preferințele dvs. și de mediul înconjurător. Atunci când creșteți nivelul de anulare a zgomotului, zgomotul exterior nedorit este redus. Atunci când reduceți nivelul de anulare a zgomotului, veți auzi mai multe sunete exterioare.

Configurați acest nivel cu ajutorul butonului Noise Control (consultați pag. 32) sau folosiți aplicația Bose Music.

#### **Niveluri de anulare a zgomotului**

Puteți regla acest nivel între audibilitate completă a sunetelor exterioare și izolare maximă. La nivelul 0, funcția de anulare a zgomotului este la cel mai redus nivel și asigură o transparență completă. La nivelul 10, funcția de anulare a zgomotului este activată complet și astfel veți putea auzi foarte puține sunete din exterior.

**RECOMANDARE:** Pentru a accesa toate nivelurile de anulare a zgomotului, folosiți aplicația Bose Music.

#### **Favorite**

În configurația implicită, butonul Noise Control comută între trei niveluri de anulare a zgomotului (consultați pag. 32): 0 (audibilitate completă a sunetelor exterioare), 5 (audibilitate medie a sunetelor exterioare), și 10 (anulare completă a sunetelor).

![](_page_30_Picture_104.jpeg)

**NOTĂ:** Pentru a configura nivelurile favorite de anulare a zgomotului, folosiți aplicația Bose Music.

## **Comutarea nivelurilor favorite de anulare a zgomotului**

**NOTĂ:** Pentru a configura nivelurile favorite de anulare a zgomotului, folosiți aplicația Bose Music. 1. Apăsați și eliberați butonul Noise Control.

Veți auzi nivelul curent de anulare a zgomotului.

![](_page_31_Picture_4.jpeg)

2. Repetați până auziți nivelul dorit.

## **MODUL CONVERSAȚIE**

Modul conversație reprezintă o metodă convenabilă de a întrerupe redarea audio și de a auzi complet mediul înconjurător. Acest lucru vă permite să aveți o conversație rapidă cu cineva sau să auziți toate sunetele din mediul înconjurător.

### **Activarea modului conversație**

Apăsați și țineți apăsat butonul Noise Control timp de o secundă.

![](_page_32_Picture_5.jpeg)

## **Dezactivarea modului conversație**

Apăsați orice buton sau apăsați o dată scurt suprafața tactilă.

Căștile revin la nivelul anterior de anulare a zgomotului și reiau redarea semnalului audio.

### **ANULAREA ZGOMOTULUI ÎN TIMPUL APELULUI**

Atunci când primiți un apel, căștile rămân la nivelul curent de anulare a zgomotului și se activează funcția Self Voice. Funcția Self Voice vă permite să vă auziți vocea în mod natural. Pentru a regla nivelul de anulare a zgomotului în timpul unui apel, folosiți butonul Noise Control (consultați pag. 32).

#### **NOTE:**

• Pentru a configura funcția Self Voice, folosiți aplicația Bose Music. Această opțiune poate fi accesată din meniul *Setări*.

• Nu puteți folosi modul conversație în timpul unui apel.

#### **FOLOSIREA DOAR A FUNCȚIEI DE ANULARE A ZGOMOTULUI**

Anulează toate zgomotele fără redarea semnalului audio. Astfel vă puteți concentra la ceea ce vă interesează mai mult — muncă sau hobby-uri.

1. Apăsați și țineți apăsat butonul Power/*Bluetooth* până când auziți o notificare vocală.

Dispozitivul / dispozitivele mobil / mobile se deconectează, și toate redările audio sunt întrerupte.

2. Puteți configura nivelul preferat de anulare a zgomotului (consultați pag. 32).

# **ÎNCĂRCAREA CĂȘTILOR**

1. Conectați capătul mic al cablului USB la conectorul USB-C de pe casca dreaptă.

![](_page_34_Picture_3.jpeg)

2. Conectați celălalt capăt la un încărcător USB-A de perete sau un computer care este pornit.

În timpul încărcării, indicatorul bateriei se aprinde intermitent în culoarea alb. Când bateria este încărcată complet, indicatorul bateriei se aprinde continuu în culoarea alb (consultați pag. 38).

**NOTĂ:** Căștile nu redau semnal audio și nu anulează zgomotul în timpul încărcării.

```
_________________________________________BATERIE_________________________________________
```
## **Timp de încărcare**

Lăsați căștile la încărcat până la 2,5 ore pentru o încărcare completă.

### **NOTE:**

- O încărcare de 15 minute permite funcționarea căștilor până la 2 ore.
- O încărcare completă a bateriei permite funcționarea căștilor până la 20 ore.

## **ASCULTAREA MESAJULUI PRIVIND NIVELUL BATERIEI**

De fiecare dată când porniți căștile, un mesaj vocal anunță nivelul bateriei. Când folosiți căștile, iar nivelul bateriei este redus, veți auzi mesajul "Battery low, please charge now".

Pentru a verifica nivelul bateriei în timpul utilizării căștilor, apăsați și țineți apăsat pe suprafața tactilă până când auziți un mesaj vocal.

![](_page_35_Figure_9.jpeg)

**NOTĂ:** În configurația implicită, apăsarea lungă pe căști este setată să anunțe nivelul bateriei. Pentru mai multe informații legate de configurarea acestei acțiuni, consultați pag. 23.

## **INDICATOR** *BLUETOOTH*

Indicatorul *Bluetooth* se află pe casca dreaptă și arată starea conectării la un dispozitiv mobil.

![](_page_36_Picture_3.jpeg)

Indicator *Bluetooth* 

![](_page_36_Picture_48.jpeg)

## **INDICATOR BATERIE**

Indicatorul de baterie se află pe casca dreaptă și arată nivelul bateriei.

![](_page_37_Picture_3.jpeg)

![](_page_37_Picture_74.jpeg)

#### **NOTE:**

În timpul încărcării, indicatorul bateriei se aprinde intermitent în culoarea alb. Când bateria este încărcată complet, indicatorul bateriei se aprinde continuu în culoarea alb.

Dacă este conectat la un dispozitiv Apple, dispozitivul arată nivelul bateriei căștilor lângă colțul dreapta sus al ecranului și în centrul de notificare.

• De asemenea puteți verifica nivelul bateriei căștilor folosind aplicația Bose Music.

Tehnologia wireless *Bluetooth* permite redarea de muzică de pe dispozitive mobile precum smartphone, tablete și computere laptop. Înainte de a putea reda semnalul audio de la un dispozitiv, trebuie să conectați dispozitivul la căști.

## **CONECTAREA LA DISPOZITIVUL MOBIL CU AJUTORUL MENIULUI** *BLUETOOTH*

**NOTĂ:** Pentru a asigura o funcționalitate maximă a căștilor, configurați și conectați dispozitivul mobil cu ajutorul aplicației Bose Music (consultați pag. 14).

1. Apăsați și țineți apăsat butonul Power/Bluetooth până când auziți mesajul "Ready to connect another device", iar indicatorul *Bluetooth* se aprinde în lumină albastră intermitentă lentă.

![](_page_38_Picture_5.jpeg)

2. Pe dispozitiv activați funcția *Bluetooth*.

**RECOMANDARE:** Funcția *Bluetooth* se găsește de obicei în meniul *Setări*.

1. Selectați căștile din lista dispozitivelor.

**RECOMANDARE:** Căutați numele pe care l-ați introdus pentru căști în aplicația Bose Music.

![](_page_39_Picture_3.jpeg)

După conectare, veți auzi mesajul "Connected to <*mobile device name>*," iar indicatorul *Bluetooth* se aprinde în lumină albastră continuă.

#### **DECONECTAREA UNUI DISPOZITIV MOBIL**

Folosiți aplicația Bose Music pentru deconectarea dispozitivului mobil.

**RECOMANDARE:** De asemenea puteți să utilizați setările *Bluetooth* pentru deconectarea dispozitivului. Dezactivarea funcției *Bluetooth* deconectează toate celelalte dispozitive.

#### **RECONECTAREA UNUI DISPOZITIV MOBIL**

La pornire, căștile încearcă să se reconecteze la ultimele două dispozitive conectate.

#### **NOTE:**

- Dispozitivele trebuie să se afle în aria de acoperire (9 m) și să fie pornite.
- Asigurați-vă că funcția *Bluetooth* este activată pe dispozitivul mobil.

## **CONECTAREA UNUI DISPOZITIV MOBIL SUPLIMENTAR**

În lista de dispozitive a căștilor puteți memora până la opt dispozitive, iar căștile pot fi conectate în mod activ și simultan la cel mult două dispozitive.

Pentru a conecta un dispozitiv suplimentar, folosiți aplicația Bose Music. Această opțiune poate fi accesată din meniul *Setări*.

**RECOMANDARE:** De asemenea puteți folosi meniul *Bluetooth* de pe dispozitivul mobil (consultați pag. 39).

**NOTĂ:** Puteți reda semnal audio de la un singur dispozitiv o dată.

## **COMUTAREA ÎNTRE DOUĂ DISPOZITIVE MOBILE CONECTATE**

- 1. Întrerupeți redarea audio de la primul dispozitiv.
- 2. Porniți redarea audio de la al doilea dispozitiv.

## **ȘTERGEREA LISTEI DE DISPOZITIVE A CĂȘTILOR**

1. Apăsați și țineți apăsat butonul Power/*Bluetooth* până când auziți mesajul "*Bluetooth* device list cleared," iar indicatorul *Bluetooth* se aprinde în lumină albastră intermitentă lentă.

2. Ștergeți căștile din lista *Bluetooth* de pe dispozitivul dvs.

Toate dispozitivele sunt șterse, iar căștile sunt gata de conectare.

## **CONECTAREA CABLULUI AUDIO**

Folosiți cablul audio pentru a conecta un dispozitiv non-wireless sau atunci când bateria căștilor este epuizată.

1. Introduceți cablul în mufa jack 2,5 mm localizată pe casca dreaptă.

![](_page_41_Picture_4.jpeg)

2. Introduceți celălalt capăt al cablului în mufa jack 3,5 mm de pe dispozitiv.

\_\_\_\_\_\_\_\_\_\_\_\_\_\_\_\_\_\_\_\_\_\_\_\_\_\_\_\_\_\_\_\_\_\_\_\_ÎNGRIJIRE ȘI ÎNTREȚINERE\_\_\_\_\_\_\_\_\_\_\_\_\_\_\_\_\_\_\_\_\_\_\_\_\_\_\_\_\_\_\_\_

# **DEPOZITAREA CĂȘTILOR**

Receptoarele căștilor se rotesc pentru depozitare ușoară, comodă.

- 1. Reglați banda de fixare la cea mai mică lungime (consultați pag. 15).
- 2. Rotiți receptoarele căștilor spre interior astfel încât acestea să fie la același nivel.

![](_page_42_Figure_5.jpeg)

Receptor stâng Receptor drept

3. Poziționați căștile orizontal în carcasă.

![](_page_43_Picture_2.jpeg)

**NOTĂ:** Asigurați-vă că opriți căștile atunci când nu sunt utilizate.

# **CURĂȚAREA CĂȘTILOR**

Căștile pot necesita o curățare periodică.

- Ștergeți suprafața exterioară cu o cârpă moale, uscată.
- Nu lăsați să pătrundă umezeala în receptoare sau în conectorul de intrare audio.

## **PIESE DE SCHIMB ȘI ACCESORII**

Piesele de schimb și accesoriile pot fi comandate prin intermediul serviciului de asistență clienți Bose.

Accesați: worldwide.Bose.com/Support/HP700 sau site-ul distribuitorului local[, www.all-audio.ro](http://www.all-audio.ro/)

**Produsele/accesoriile tip consumabile - ex. perne pentru urechi (cushion kit) sau cabluri, fiind produse supuse uzurii, nu fac obiectul garanției. Acestea se înlocuiesc la anumite intervale de timp, în funcție de gradul și tipul de utilizare.**

## **GARANȚIE LIMITATĂ**

Căștile sunt acoperite de o garanție limitată. Accesați site-ul nostru web la global.Bose.com/warranty pentru detalii privind garanția limitată.

Pentru înregistrarea produsului dvs., accesați global.Bose.com/register pentru instrucțiuni. Neînregistrarea produsului nu va afecta drepturile disponibile în baza garanției limitate.

# **AMPLASAREA NUMĂRULUI DE SERIE**

Numărul de serie este indicat:

- Pe eticheta exterioară a cutiei.
- În aplicația Bose Music, în secțiunea Technical Info.
- În receptorul drept, sub pânza textilă.

### **Vizualizarea numărului de serie pe căști (nerecomandat)**

1. Pe receptorul drept, trageți încet marginea de sus a perniței.

2. Trageți în jos pânza din marginea superioară pentru a vizualiza eticheta.

**ATENȚIE:** Aveți grijă să nu apăsați sau să îndepărtați alte componente din interiorul receptorului deoarece acest lucru poate deteriora căștile.

![](_page_45_Picture_10.jpeg)

## **SOLUȚII OBIȘNUITE**

Dacă aveți probleme cu căștile, încercați mai întâi aceste soluții:

- Încărcați bateria (consultați pag. 35).
- Porniți căștile (consultați pag. 17).
- Verificați indicatorii de stare (consultați pag. 37).
- Asigurați-vă că dispozitivul dvs. mobil suportă conexiune *Bluetooth* (consultați pag. 39).
- Descărcați aplicația Bose Music și instalați actualizările software disponibile.

Pozitionați dispozitivul dumneavoastră mobil mai aproape de căști și departe de orice interferență sau obstacole.

- Creșteți volumul la căști, dispozitivul mobil și aplicația de muzică.
- Conectați un alt dispozitiv mobil (consultați pag. 39).

## **ALTE SOLUȚII**

Dacă nu ați reușit să rezolvați problema, consultați tabelul de mai jos pentru a identifica simptomele și soluțiile la problemele obișnuite. Dacă în continuare nu puteți rezolva problema, contactați serviciul de asistență clienți Bose.

Accesați: worldwide.Bose.com/contact

![](_page_46_Picture_179.jpeg)

![](_page_47_Picture_185.jpeg)

![](_page_47_Picture_186.jpeg)

## \_\_\_\_\_\_\_\_\_\_\_\_\_\_\_\_\_\_\_\_\_\_\_\_\_\_\_\_\_\_\_\_\_\_\_REMEDIEREA PROBLEMELOR\_\_\_\_\_\_\_\_\_\_\_\_\_\_\_\_\_\_\_\_\_\_\_\_\_\_\_\_\_\_

![](_page_48_Picture_123.jpeg)

![](_page_48_Picture_124.jpeg)

![](_page_49_Picture_160.jpeg)

![](_page_49_Picture_161.jpeg)

# **RECONFIGURAREA CĂȘTILOR**

În cazul în care căștile nu răspund la comenzi, le puteți reporni. Repornirea căștilor nu șterge setările sau dispozitivele conectate.

**NOTĂ:** Nu conectați cablul USB la căști înainte de a primi o notificare în acest sens.

1. Deconectați toate cablurile de la căști.

2. Conectați celălalt capăt al cablului la încărcătorul de perete USB-A sau un computer care este pornit.

3. Apăsați și țineți apăsat butonul Power/*Bluetooth* în timp ce conectați capătul mic al cablului USB la conectorul USB-C localizat pe receptorul drept.

4. Eliberați butonul Power/*Bluetooth* atunci când indicatorul *Bluetooth* se aprinde în lumină albastră intermitentă.

![](_page_52_Picture_0.jpeg)

### ©2019 Bose Corporation

100 The Mountain Road, Framingham, MA 01701-9168 USA AM827452-0010 Rev. 00